## **ZOOM**

Sets the maximum zoom ratio.

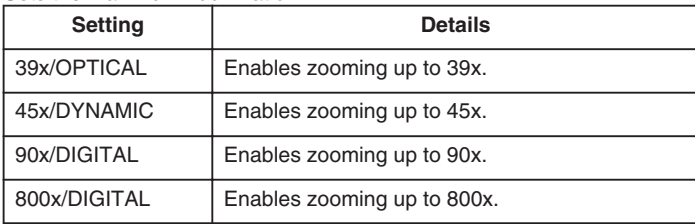

## **Memo:**

● You can expand the zoom area without degrading the image quality by using dynamic zoom.

● When digital zoom is used, the image becomes grainy as it is digitally enlarged.

## **Displaying the Item**

*1* Press MENU to display the menu.

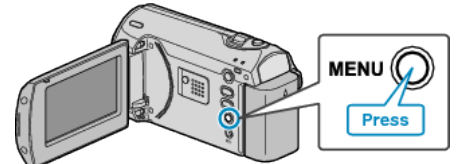

*2* Select "ZOOM" with the ZOOM/SELECT lever and press OK.

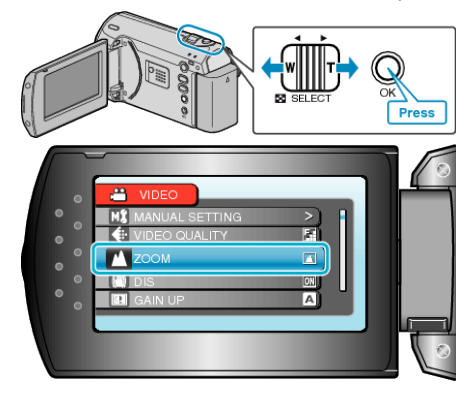